## How to access Microsoft Teams for Parents/Carers

Please find below a step by step guide on how support your child to access their class group on Microsoft Teams.

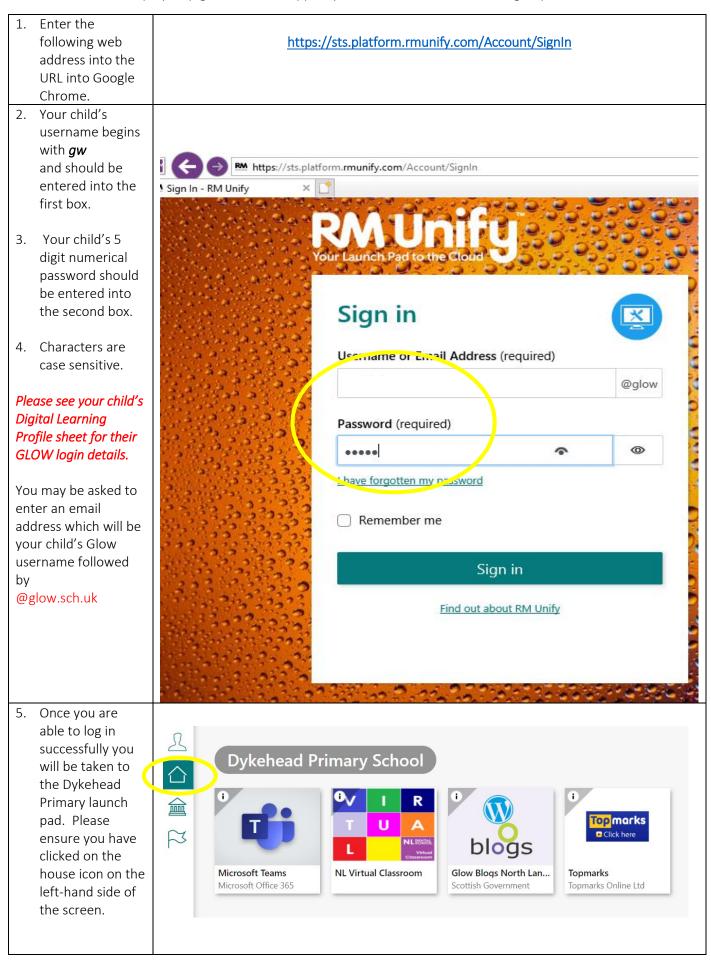

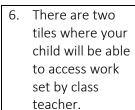

Any homework activities will be set through MS Teams.

required to self isolate then the class teacher will direct them to NLC's Virtual Classroom where there are a variety of tasks, matched to your child's curricular level. Your child should also complete any homework tasks set for that week.

i Microsoft Teams Microsoft Office 365

**NL Virtual Classroom** 

If your child is

- 7. To access classwork on MS Teams tile, click on the tile. This will take a minute or two to load up when logging on for the first time. Here you will be given a brief overview of the Microsoft Teams.
- The circled 8. section titled 'Teams' will give you access to the class team.
- 9. The bell above will notify you if any updates to the class team.

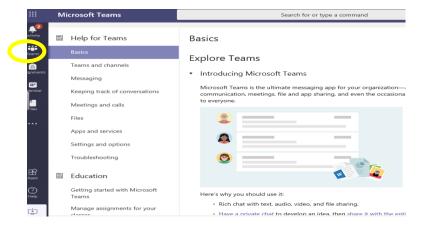

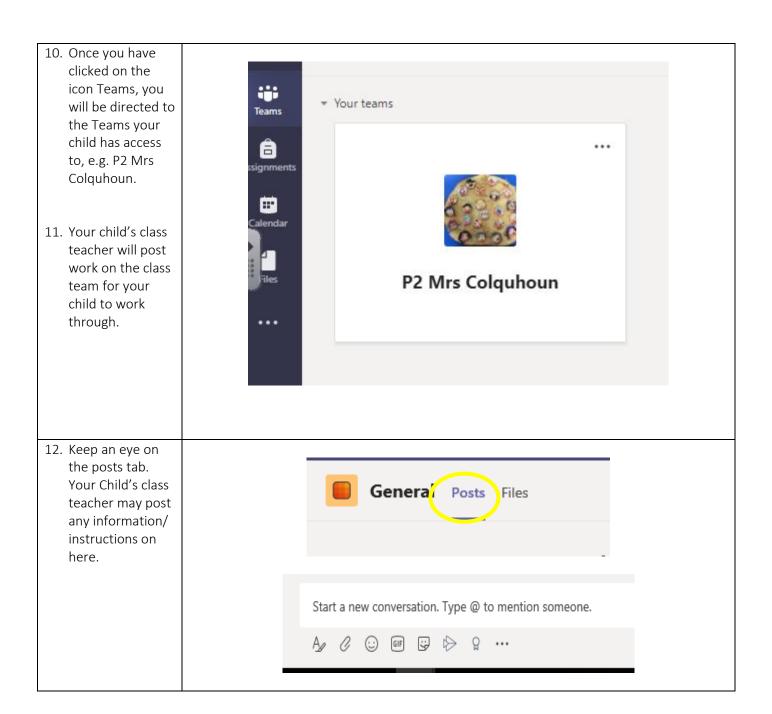

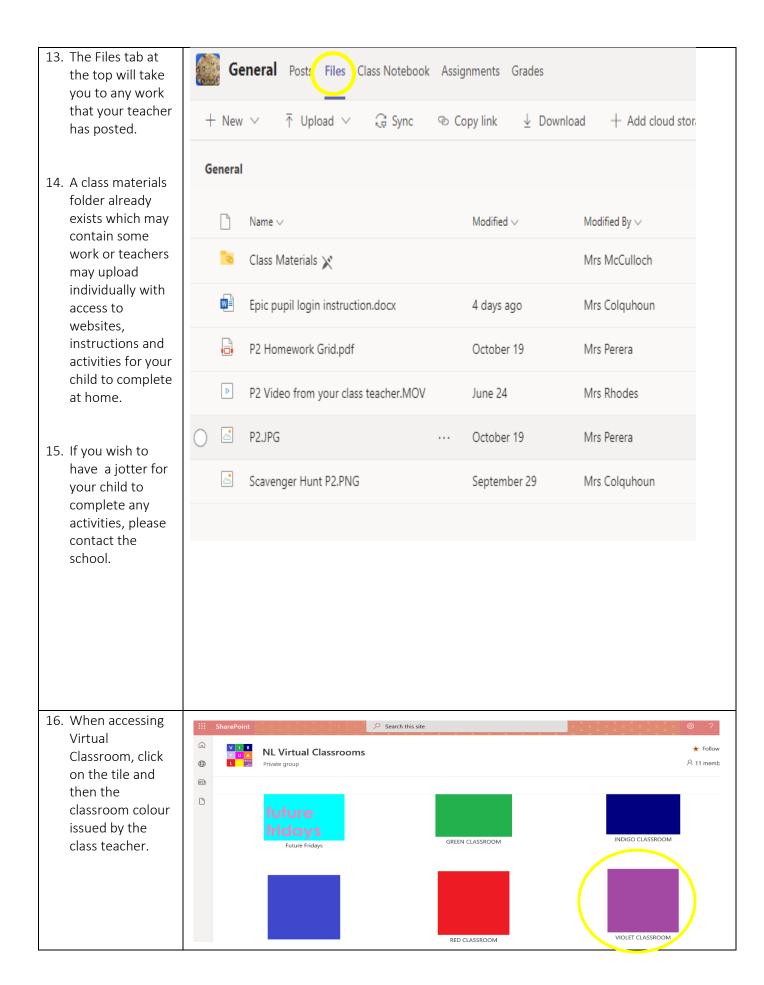

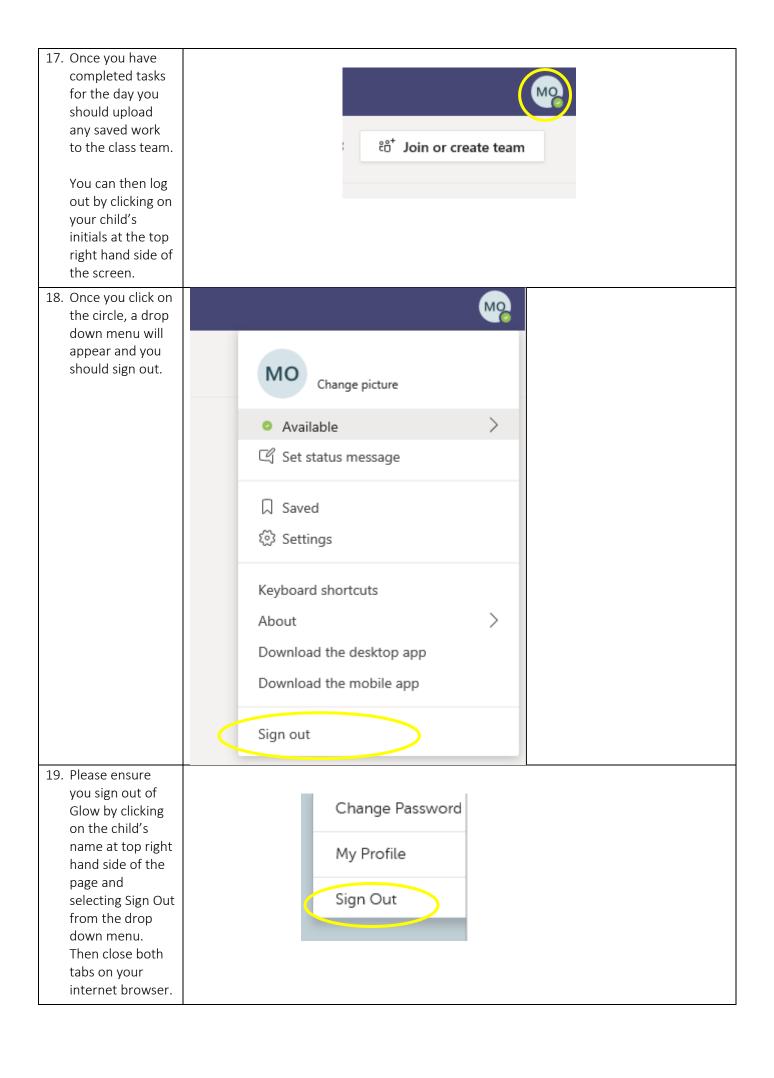